#### **Paper DH07**

# **Much ADaM about Nothing – a PROC Away in a Day**

### Endri, i3, Berlin, Germany Rowland Hale, i3, Berlin, Germany

#### **ABSTRACT**

CDISC is rapidly becoming adopted as the data standard for clinical trials and submissions of clinical trial data to the FDA. Within CDISC, ADaM datasets are an integral part of clinical study analysis and require significant data derivation to fulfill the needs of TLF provision. Can the creation of ADaM datasets be automated? Yes! This paper proposes an Excel driven solution which greatly improves the efficiency and accuracy of ADaM dataset creation by defining ADaM dataset structure, complex variable derivation and data checks within Excel. Using a library of SAS macros, the definitions then drive the automated production of SAS scripts which produce analysis ready datasets that meet the ADaM specification and which can be validated in accordance with regulatory requirements. Additionally, data check reports are created for data management to speed up the data cleaning process.

#### **INTRODUCTION**

CDISC ADaM version 2.1 is now released on the CDSIC website. This document describes the fundamental principles of the ADaM analysis dataset and the design and purpose of submitted analysis datasets. The main principle of ADaM datasets is "analysis-ready" so that only minimal programming effort is needed to achieve the statistical results. More than one single statistical procedure may be required to calculate the statistical outputs, but the goal of ADaM is minimum programming effort and maximum concentration on the results.

The ADaM Implementation Guide v.1.0, which is posted on the CDISC Website, describes in detail the standard structure of ADaM datasets, the variables they contain and the derivation methods used.

Using metadata to define the structure and derivation methods of ADaM datasets greatly facilitates the automation of ADaM dataset creation directly from CDISC SDTM datasets. This paper outlines the fundamentals of our approach and describes a step by step ADaM dataset automation process.

#### **METHODS**

#### **ADAM DATASETS – PRINCIPLES OF DERIVATION**

The following diagram shows the flow of standard clinical trial data.

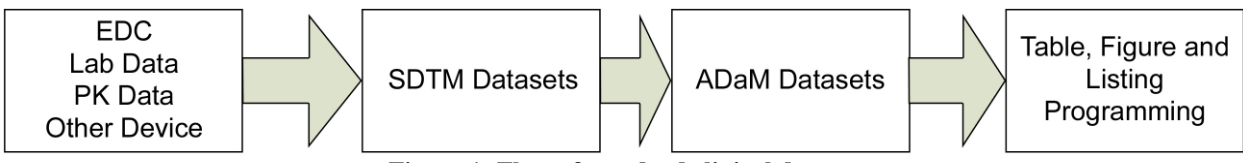

**Figure 1: Flow of standard clinical data**

As CDISC SDTM – which contains only a small number of derived variables – becomes the standard structure for clinical trial data, ADaM datasets contain all derived variables required for the analysis process. This means that ADaM datasets should aim to be analysis ready or "one proc away" for the statistical outputs.

The analysis variables derived for one particular ADaM Dataset, e.g. ADEG, might be different from those used for another dataset, e.g. ADVS, and all of these should be clearly documented and linked in the metadata to ensure traceability. Besides information about the content, structure and source of the data, the metadata also indicate the derivation or imputation method of the analysis variable.

The ADaM Implementation Guide describes two standard data structures:

 $\overline{1}$ 

- 1. Subject-Level Analysis Dataset (ADSL Dataset) This dataset is the minimum requirement for ADaM. It provides key information for each subject in the clinical trial and has a single record per subject in the dataset.
- 2. Basic Data Structure (BDS Dataset) The primary keys of the BDS dataset are subject, analysis parameter and (dependant upon the analysis) analysis timepoint. Although some variables are required to exist within an ADaM dataset, e.g. AVAL, PARAM, DTYPE, etc., the BDS is flexible in terms of additional rows and columns. This allows BDS datasets to provide robust and flexible support for most types of derivation and statistical analysis. Further information about these ADaM variables can be found in the ADaM Implementation Guide v.1.0.

Understanding the structure of CDISC SDTM Datasets and the ADaM Implementation Guide helps us in automating the derivation of ADaM Datasets. In general, the following steps are required to create ADaM datasets:

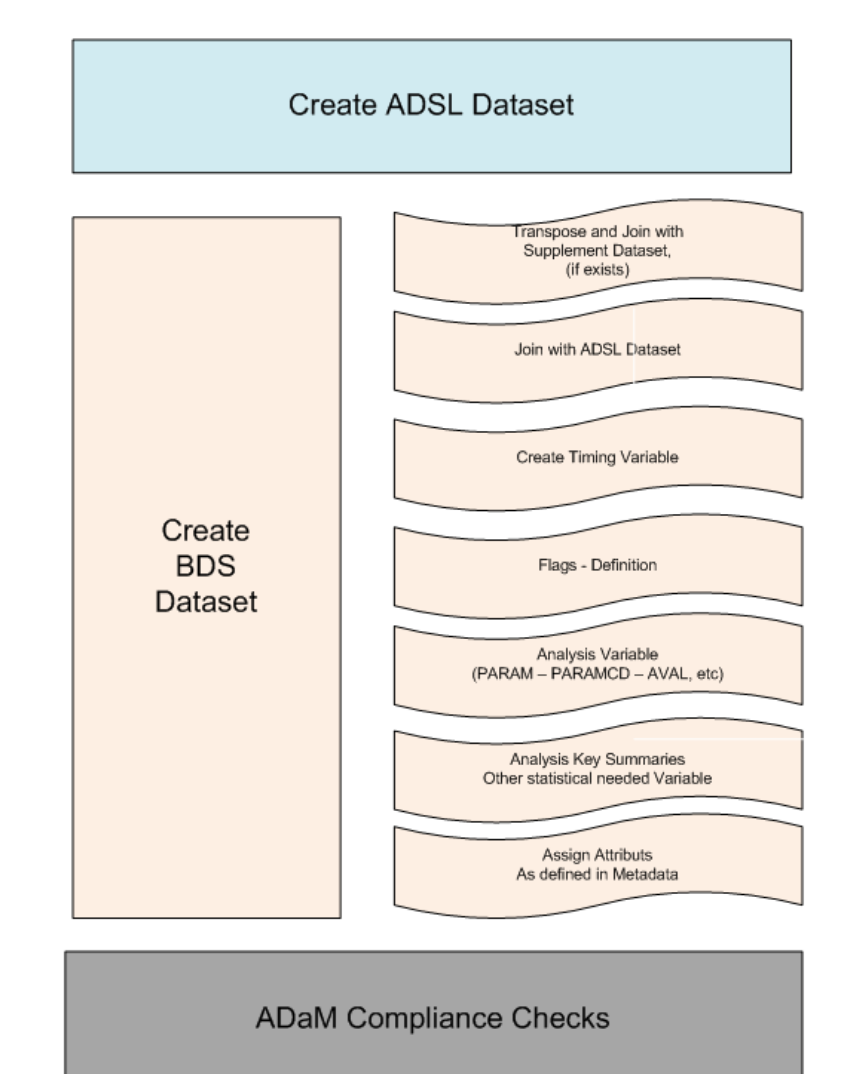

**Figure 2: Create ADaM Datasets**

#### **ADAM METADATA AND DERIVATION METHODS FOR THE AUTOMATION PROCESS**

As described above all variables for each ADaM dataset, their attributes and their derivation method are specified in the metadata. For clarity we define each analysis dataset in a separate Excel worksheet. This makes it easier to add new variables to a particular dataset if needed.

Keeping the metadata as simple as possible without reducing flexibility is the key to efficient work and the successful implementation of the automation process:

The analysis dataset metadata has the following configuration and key variables:<br>- Spreadsheet Name : used to identify the analysis dataset name.

- : used to identify the analysis dataset name.
- Variable Name : variable name<br>- Variable Label : variable label
- Variable Label
- - Type : variable type (NUM or CHAR)<br>Length : variable length (e.g. for NUM t : variable length (e.g. for NUM the length may be 8)
- Format : variable format<br>Source Table : library and the
	- : library and the table name of the source data
- Source Variable : source variable (e.g. EGSTRESN from the EG domain in SDTM is the source
	- for AVAL in the ADEG ADaM dataset)
- Derivation Method : describes the derivation method of the particular variable.

Where variables in the ADaM dataset have more than one source variable, we can use a special character e.g. # or § to delimit the list of source variables.

The metadata may also contain variables required for basic and special data checks such as primary keys, not null or others. Such data checks do not normally fall within the statistical programming remit, yet they are quick and easy to implement within the system and can help us to identify data issues in the statistical analysis outputs. Basic data checks are described later.

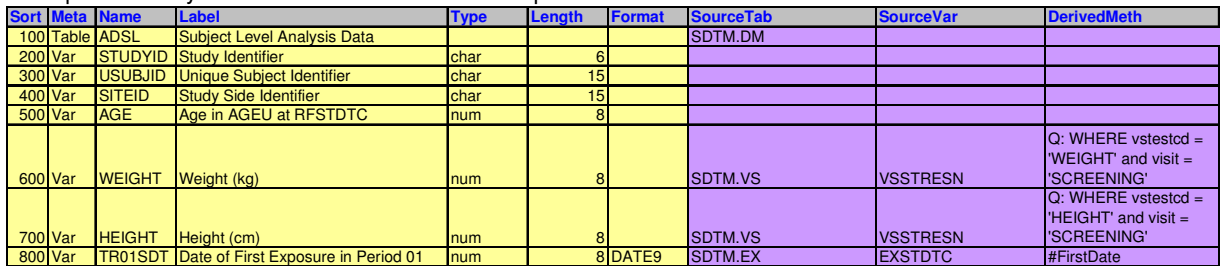

Examples of analysis metadata for the automation process are shown below.

**Table 1: ADSL Metadata (excerpt)** 

| <b>Sort</b>     | <b>Meta</b> | <b>Name</b>        | Label                                         | <b>Type</b> | Length          | <b>Format</b> | <b>Informat</b> | <b>SourceTab</b> | <b>SourceVar</b> | <b>DerivedMeth</b>                                            |
|-----------------|-------------|--------------------|-----------------------------------------------|-------------|-----------------|---------------|-----------------|------------------|------------------|---------------------------------------------------------------|
|                 | 100 Table   | <b>ADEG</b>        | <b>Analysis Dataset for Electrocardiogram</b> |             |                 |               |                 | SDTM.EG          |                  |                                                               |
| <b>200 Var</b>  |             | <b>STUDYID</b>     | Study Identifier                              | char        | 6               |               |                 |                  |                  |                                                               |
| <b>300 Var</b>  |             | <b>DOMAIN</b>      | Domain Abbreviation                           | char        | $\overline{2}$  |               |                 |                  |                  |                                                               |
| 400 Var         |             | <b>USUBJID</b>     | <b>Unique Subject Identifier</b>              | char        | 15              |               |                 |                  |                  |                                                               |
| <b>500 Var</b>  |             | <b>EGSEQ</b>       | <b>Sequence Number</b>                        | num         | 8               |               |                 |                  |                  |                                                               |
| 600 Var         |             | <b>EGTESTCD</b>    | <b>ECG Test or Examination Short Name</b>     | char        | 8               |               |                 |                  |                  |                                                               |
| 700 Var         |             | <b>EGTEST</b>      | <b>ECG Test or Examination Name</b>           | char        | 40              |               |                 |                  |                  |                                                               |
| 800 Var         |             | <b>EGCAT</b>       | <b>Category for ECG</b>                       | char        | 30 <sup>1</sup> |               |                 |                  |                  |                                                               |
| 2100 Var        |             | <b>EGDTC</b>       | Date/Time of ECG                              | char        | 20 <sup>1</sup> |               |                 |                  |                  |                                                               |
| 2200 Var        |             | <b>EGENDTC</b>     | End Date/Time of ECG                          | char        | 20 <sup>1</sup> |               |                 |                  |                  |                                                               |
| 2300 Var        |             | <b>EGTPTNUM</b>    | <b>Planned Time Point Number</b>              | num         | 8 <sup>1</sup>  |               |                 |                  |                  |                                                               |
| 2400 Var        |             | <b>EGTPT</b>       | <b>Planned Time Point Name</b>                | char        | 50 <sup>1</sup> |               |                 |                  |                  |                                                               |
| <b>2500 Var</b> |             | <b>AVAL</b>        | <b>Analysis Value</b>                         | num         | 8               |               |                 | SDTM.EG          | <b>EGSTRESN</b>  |                                                               |
| 2600 Var        |             | CHG                | <b>Change from Baseline</b>                   | num         | 8 <sup>1</sup>  |               |                 | <b>DERIVED</b>   |                  | <b>AVAL - BASE</b>                                            |
| 2700 Var        |             | <b>BASE</b>        | <b>Baseline Value</b>                         | num         | 8               |               |                 | SDTM.EG          | <b>EGSTRESN</b>  | $Q$ : WHERE EGBLFL =<br><b>IV</b>                             |
| 2800 Var        |             | AVAL <sub>2</sub>  | Analysis Value - Converted from EGSTRE num    |             | 8               |               |                 | SDTM.EG          | <b>EGSTRESC</b>  | #Char2Num                                                     |
| <b>2900 VAR</b> |             | CHG <sub>1</sub> G | <b>Change Group</b>                           | char        | 8               |               |                 | <b>DERIVED</b>   |                  | IF (CHG/BASE) $<$ 10<br>THEN $chq1q = 1$ ; ELSE<br>$chg1g=2;$ |

#### **Table 2: ADEG Metadata (excerpt)**

A library of standard macros is used for common derivation requirements. More complex or study-specific derivations which cannot be achieved through use of the standard macros are handled by ad hoc SAS plug-ins incorporated into the output scripts.

These standard derivation macros, which are also listed in the Excel spreadsheet, will be automatically applied to the mapping scripts during the automation process.

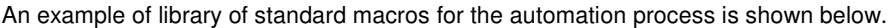

| <b>Name</b> | <b>Description LibMacro</b> |                                                          | <b>PreProcessing Processing</b> |                              | <b>PostProcessing</b> |
|-------------|-----------------------------|----------------------------------------------------------|---------------------------------|------------------------------|-----------------------|
|             |                             | $=$ $\#$ $\#$ $\Gamma$ NTAB $\#$ $\#$<br>Smindate (intab |                                 |                              |                       |
|             |                             | $=$ $\#$ $+$ OUTTAB $#$ $+$<br>, outtab                  |                                 |                              |                       |
|             |                             | $=$ $\#$ #NAME $\#$ #<br>, outdate                       |                                 |                              |                       |
| MinDate     |                             | , date = $\#$ AUTO $\#$ );                               |                                 |                              |                       |
| Char2Num    |                             | $\{-help_c2n(var = ##AUTO#)\}$                           |                                 |                              |                       |
|             |                             | $%auto\_join (intab = #HINTAB##)$                        |                                 |                              |                       |
| AutoJoin    |                             | , outtab = $\#$ FOUTTAB $#$ );                           |                                 |                              |                       |
|             |                             |                                                          |                                 | PROC SORT                    |                       |
|             |                             |                                                          |                                 | $DATA = #HINTAB##$           |                       |
|             |                             |                                                          |                                 | $=$ ##OUTTAB##;<br>OUT       |                       |
|             |                             |                                                          |                                 | USUBJID ##BY##;<br><b>BY</b> |                       |
| HelpSort    |                             |                                                          |                                 | RUN;                         |                       |
| FirstDate   |                             |                                                          | #HelpSort                       | #MinDate                     |                       |

**Table 3: Example of Macro Libraries**

There are three different kinds of macros, for flexibility in the automation process. These are:

- 1. Macros starting with "
	- These macros have the meaning of a "submacro" that does nothing but derive a variable within the datastep or SQL procedure, e.g.

#Char2Num  $\rightarrow \frac{1}{6}$  help\_c2n(var = ##AUTO##);

2. Macros without the leading " After applying these macros we will have a new dataset, e.g. #AutoJoin  $\rightarrow$  %auto join ( intab = ##INTAB##

, outtab  $= ##OUTTABLE#$  );

3. Macros enabling pre- and post-processing These macros enable pre- and post-processing to solve certain difficult programming problems.

#### **AUTOMATION PROCESS**

User friendly and easily read by SAS, Excel provides a convenient format for storing metadata to drive automated systems. Dataset structure, derivation method and data checks are all defined within an Excel "driver sheet" from which a set of SAS macros generates the SAS scripts that, in turn, create the ADaM datasets.

General steps during the automation process:

- 1. Import the ADaM metadata into SAS.
- 2. Import the functional core (Macro Libraries) into SAS.
- 3. Attach the functional core definition to the ADaM Metadata, if any exist
- 4. The "Definition Step"
- 5. Creating mapping scripts based on the metadata.

For example, the metadata of the ADEG dataset define four derived variables (AVAL, CHG, BASE and CHG1G). We know from the metadata that we need to derive AVAL and BASE first before deriving the CHG and CHG1G which are dependent on them. This small example demonstrates the importance of the "Definition Step" in the automation process.

Accordingly, the "Definition Step" needs to define the order of derivation, independently of how these variables are sorted in the metadata. The simple solution to this definition step is to loop over each observation, performing a keyword search of the variable "DerivedMeth" in the metadata and the Processing Variable in the function core.

Another important case within this "Definition Step" is to identify derived variables on which other derived variables depend. In our case, the BASE variable is defined separately as the baseline value, without retaining, and must be merged back onto the dataset.

Two further aspects of good programming practice for clinical trials are 1) the insertion of parentheses in meaningful places in order to clarify the order of precedence of mathematical or logical operations and 2) the automatic insertion of comments into the mapping scripts.

The macro call for this whole process is:

```
%ADaM_Gen ( metadata = ADEG
        , runall
                       = N, addobs
                      = ENDPOINT # AVERAGE
\rightarrow
```
The macro & ADaM\_Gen generates the ADEG mapping script which produces all variables defined in the metadata and creates derived observations with the calculated value of DTYPE = 'ENDPOINT' and 'AVERAGE'.

```
* Program name
                        : ADEG_script.sas
* (This script is automatic generated by %ADaM_Gen
                 \begin{array}{r} \text{...} \\ \text{...} \\ \text{* Author
* Date created
* Study
                          : (Study number)
                             (Study title)
* Purpose
                         : ADEG - Analysis Dataset for Electrocardiogram
* Template
                          \sim 4 \sigma* Inputs
                          \mathbb{R}^2* Outputs
* Program completed : Yes/No
* Updated by : (Name) - (Date):
                                     (Modification and Reason)
***/* Analysis Value # Analysis Value - Converted from EGSTRESC - SDTM.EG */
DATA adeq_010_eq;
  SET sdtm.eg;
 aval = egstress;aval2 = \sqrt[6]{eLp_c2n}(var = eqstresc);
RUN:/* Baseline Value - SDTM.EG */
DATA adeq_020_base;
  SET sdtm.eg;
 base = eqstresn;
  WHERE EGBLFL = 'Y';
RUN;/* Join all */\frac{2}{3}auto join (intab =
                              adeg_010_eg
                             $ adeg_020_base # base
              , outtab = adeg_30_a11;
/* Change from Baseline # Change Group - DERIVED */
DATA adeg_40_chg;
  SET adeg_30_all;
  chg = AVAL - BASE;IF (CHG/BASE) < 10 THEN chg1g = 1;
                            ELSE chq1q = 2;RUN:/* Adding derived observation - DERIVED*/
%calc( intab = adeg_40_chg
      , outtab = adeg_50_calc
      , \text{ calc} = \text{ENDPOINT} \# \text{AVERAGE};/* Assign label and data check */
%assign attrib( metadata = ADEG
                  , intab
                               = adeq 50 calc);
```

```
Example 1: ADEG - SAS Script (excerpt written by the automation macro)
```

```
* Program name : ADSL_script.sas
* (This script is automatic generated by %ADaM_Gen
* Author : Endri<br>
* Date created : 29.07.2011<br>
* Study : (Study number)<br>
* Author : 29.07.2011<br>
* (Study number)
                      (Study title)
* Purpose
                   : ADSL - Subject Level Analysis Data
* Template
                   \sim 10
* Inputs
                    \mathbf{r}* Outputs
                    - 1
* Program completed : Yes/No
* Updated by : (Name) - (Date):
                        (Modification and Reason)
/* SDTM. DM */DATA adsl 010 dm;
SET sdtm.dm (KEEP = studyid usubjid siteid age);
RUN:/* Weight (kg) - SDTM.VS */
DATA adsl_020_weight;
 SET sdtm.vs;
  weight = vsstress;WHERE vstestcd = 'WEIGHT' and visit = 'SCREENING';
RUN:/* Height (cm) - SDTM.VS */
DATA adsl_030_height;
 SET sdtm.vs;
 height = vsstress;WHERE vstestcd = 'HEIGHT' and visit = 'SCREENING';
RUN:/* Date of First Exposure in Period 01 - SDTM.EX */
PROC SORT
 DATA = sdtm.exOUT = ads1_040_tr01sdt;BY
        usubjid exstdtc;
RUN;%mindate( intab = ads1_040_tr01sdt
       \begin{array}{rcl} \text{, outtab} & = \text{adsl}_041\_mindate \\ \text{, outdate} & = \text{tr}01sdt \end{array}, date
                   = exstdtc);
/* Join all */\text{%auto join} (intab = adsl 010 dm
                      § adsl_020_weight # weight
                      $ ads1_030_height # height
                      $ adsl_041_mindate # tr01sdt
           , outtab = ads1_50_all;
/* Assign label and data check */%assign_attrib( metadata = ADSL
              , intab = adsl_50_all;
```
Example 2: ADSL - SAS Script (excerpt written by the automation macro)

#### **VALIDATION**

The system automatically creates ADaM datasets by producing a series of SAS scripts, one per ADaM dataset, which can then be validated against the original ADaM dataset specifications. This ensures that validation can take place in full compliance with SOPs. And because program structure is controlled, consistency across studies and projects is achieved and validation further facilitated.

There are several advantages to a system that produces SAS Scripts automatically. These include easy validation of some scripts, especially certain difficult cases in the derivation process, and also the avoidance of syntax and logical errors. When a problem is solved the solution can be reused without additional validation in a kind of "algorithm template" library.

#### **DATA CHECKS**

The Excel driver sheet may include basic data checks such as cross-dataset referencing to ensure completeness of the data and checks to ensure that values are within range or not null. A data error report is generated and this can be passed to data management to facilitate data cleaning. This should cover only a small data quality check such as primary keys, not missing values and even small cross checks with other datasets.

| <b>Sort</b> | <b>Meta</b> | <b>Name</b>        | Label                                           | <b>ManualCheck</b> |
|-------------|-------------|--------------------|-------------------------------------------------|--------------------|
|             | 100 Table   | <b>ADEG</b>        | <b>Analysis Dataset for Electrocardiogram</b>   |                    |
|             | 200 Var     | <b>STUDYID</b>     | <b>Study Identifier</b>                         |                    |
|             | 300 Var     | <b>DOMAIN</b>      | <b>Domain Abbreviation</b>                      |                    |
|             | 400 Var     | <b>USUBJID</b>     | <b>Unique Subject Identifier</b>                | <b>DM.USUBJID</b>  |
|             | 600 Var     | <b>EGTESTCD</b>    | <b>ECG Test or Examination Short Name</b>       |                    |
|             | 700 Var     | <b>EGTEST</b>      | <b>ECG Test or Examination Name</b>             |                    |
|             | 800 Var     | <b>EGCAT</b>       | <b>Category for ECG</b>                         |                    |
| 2100 Var    |             | <b>EGDTC</b>       | Date/Time of ECG                                |                    |
| 2200 Var    |             | <b>EGENDTC</b>     | End Date/Time of ECG                            |                    |
| 2500 Var    |             | <b>AVAL</b>        | <b>Analysis Value</b>                           |                    |
| 2600 Var    |             | <b>CHG</b>         | <b>Change from Baseline</b>                     |                    |
| 2700 Var    |             | <b>BASE</b>        | <b>Baseline Value</b>                           |                    |
| 2800 Var    |             | AVAL <sub>2</sub>  | <b>Analysis Value - Converted from EGSTRESC</b> |                    |
|             | 2900 VAR    | CHG <sub>1</sub> G | <b>Change Group</b>                             |                    |

**Table 4: ADEG Metadata - Manual check (excerpt)** 

Further SAS macros to ensure that the generated ADaM Datasets are compliant with the ADaM Implementation Guide can be built into the automation macro and scheduled to run after the ADaM dataset is created.

#### **CONCLUSION**

Long experience of clinical programming and sound knowledge of the SDTM and ADaM Implementation Guides are key to the successful development of a system like this. Once the automation system is created, much less time and effort are needed to fill out the Excel metadata according to the SAP, and manual programming is only needed for difficult cases.

Other advantages to this system are:

- The automatically created mapping script is standard so that double programming is no longer required.
- Documentation of the Analysis Datasets is already done and only needs adjustment if required.
- Basic data checks for Data Management are possible as needed.
- Compliance Checks with the Implementation Guide are also provided at the end of the mapping process.

#### **ACKNOWLEDGMENTS**

The authors would like to thank Keith Falconer (Principal Statistical Programmer, i3) for his inputs and his thoughtful review of this manuscript.

### **REFERENCES**

Analysis Data Model (ADaM) Implementation Guide, Version 1.0. (http://www.cdisc.org) Analysis Data Model (ADaM), Version 2.1. (http://www.cdisc.org)

### **CONTACT INFORMATION**

Your comments and questions are valued and encouraged. Contact the authors at:

Endri Rowland Hale i3 i3 Knesebeckstr. 30 Knesebeckstr. 30<br>Berlin, 10623 Berlin, 10623 Berlin, 10623<br>Germany Germany Berlin, 10623 Work Phone: +49 (0) 30 345 069 226<br>Email: **Endri.Endri@i3global.com** Email: <u>Endri.Endri@i3global.com</u><br>
Web: www.i3global.com 
Web: www.i3global.com

Web: www.i3global.com

Web: www.i3global.com

Web: www.i3global.com

Web: www.i3global.com

Web: www.i3global.com

Published and the structur

Germany<br>Work Phone: +49 (0) 30 345 069 10 Web: www.i3global.com

Brand and product names are trademarks of their respective companies.